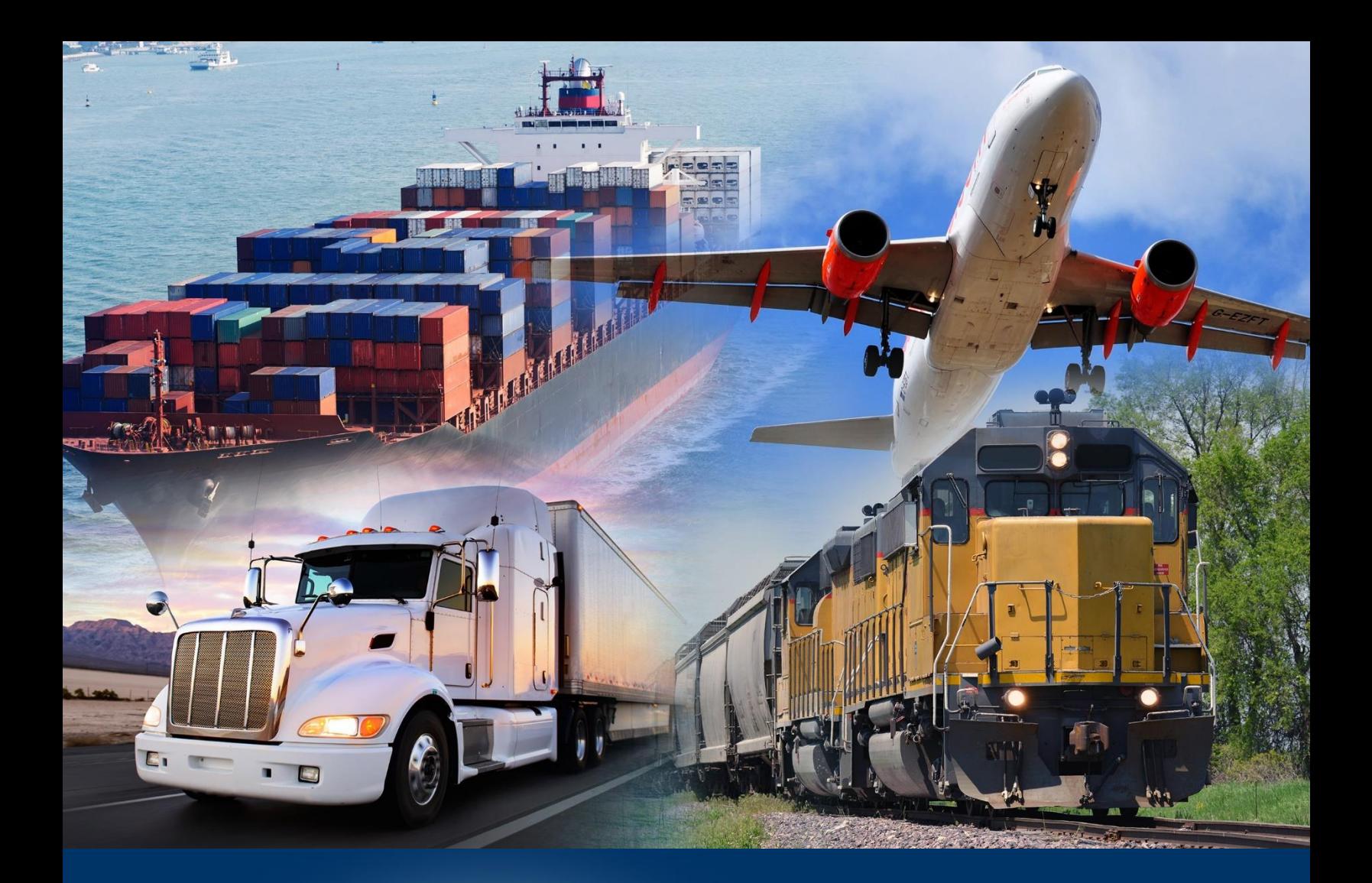

## Navigating the ACE Reports Home Page

*ACE Reports* 

*January 2024*

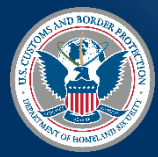

U.S. Customs and Border Protection

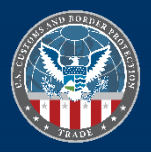

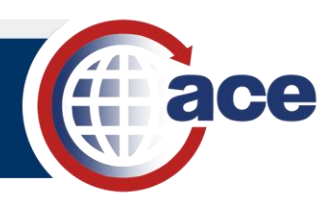

## **INTRODUCTION**

The **ACE Reports** user interface (UI) default landing page is the **Home** page.

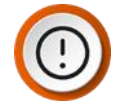

**IMPORTANT:** Your view and the functions you can perform are dependent on your assigned role. To see the function of a button, hover the cursor over it to display a tooltip.

## *HOME PAGE*

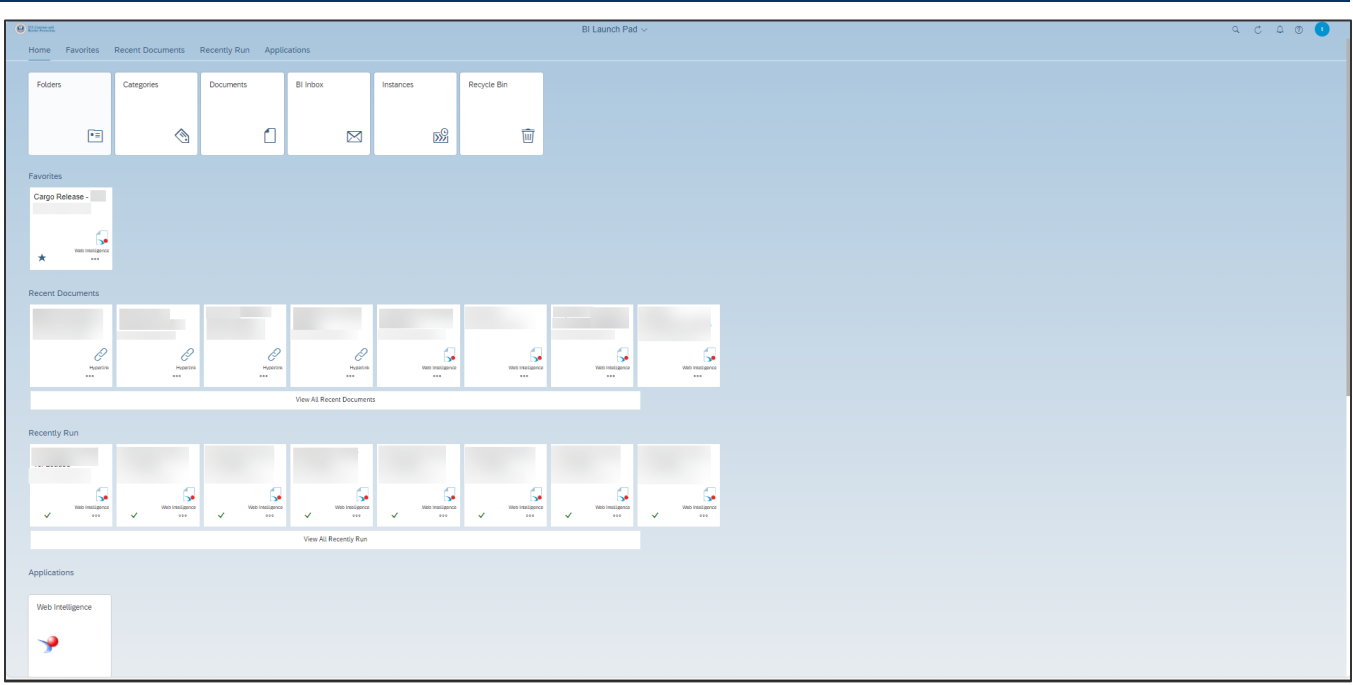

The **Home** tab provides access to workspaces, ad hoc reports, and training resources. It also provides information on recent application updates and user tips.

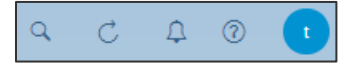

System tabs define functions within the operating system.

- **This is NOT a general Search** function, but a search for information within the ACE Reports application.
- • **Refresh** updates the data on the screen.
- •This is for system generated **Notifications**.
- •This is your **Username.** Select the dropdown to choose **Settings, Edit Home Page, About,** or **Log out.**

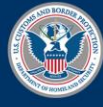

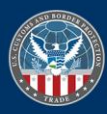

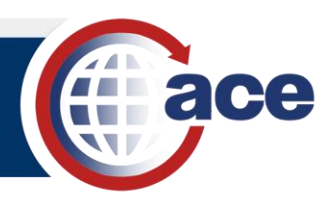

Home Favorites Recent Documents Recently Run Applications

The **Home** tab contains the following tiles: **Folders**, **Categories**, **Documents**, **BI Inbox**, **Instances**, and **Recycle Bin**.

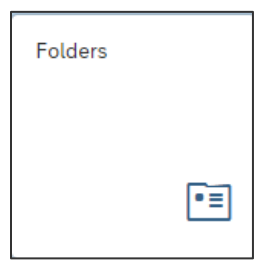

• **Folders** is a directory of all the folders you have access to in the system.

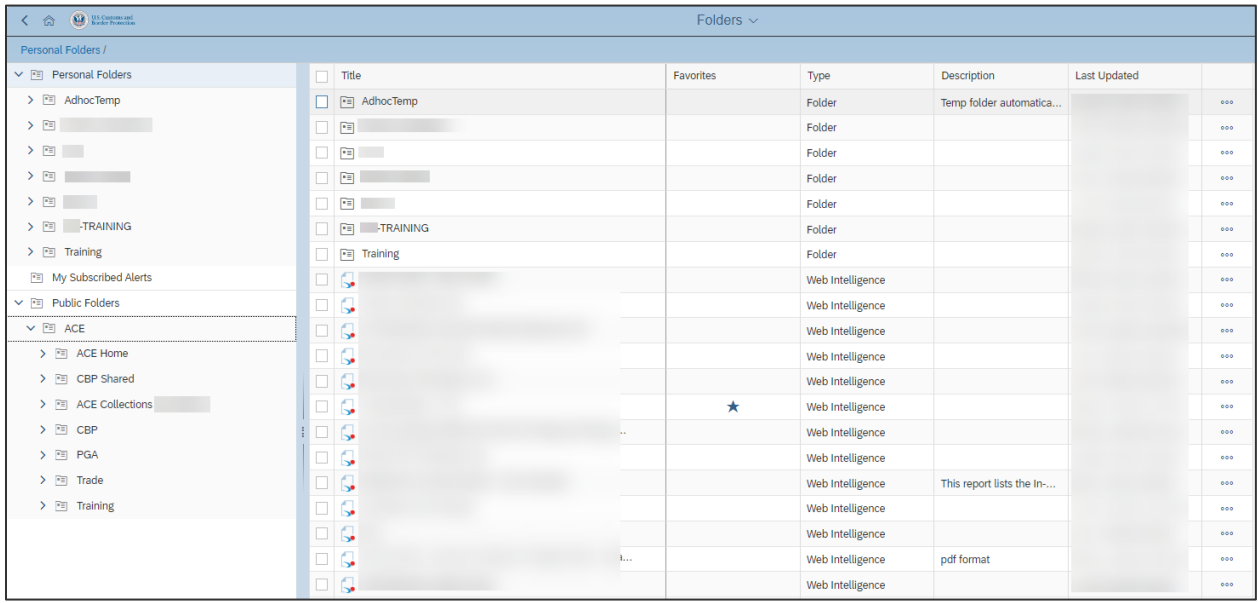

The ellipsis menu offers actions for folders and reports.

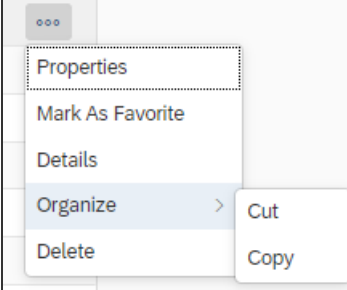

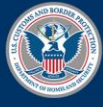

U.S. Customs and **Border Protection** 

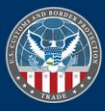

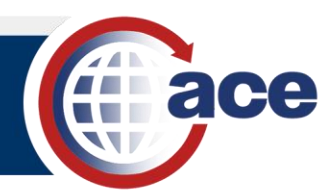

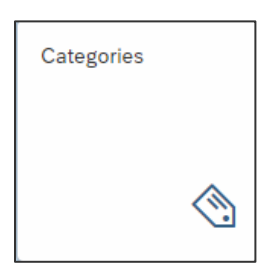

• **Categories** is a tagging system you can use for organizational purposes in addition to folders.

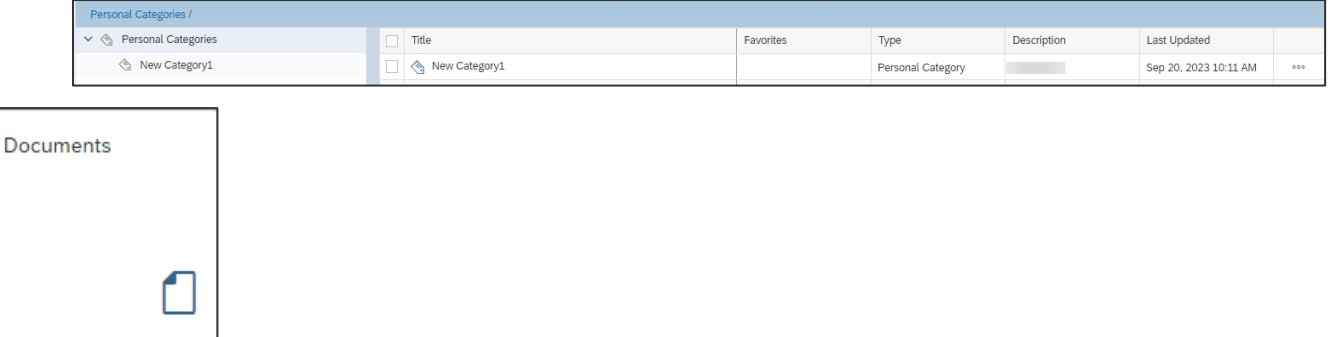

• **Documents** is a directory of documents, reports, and hyperlinks.

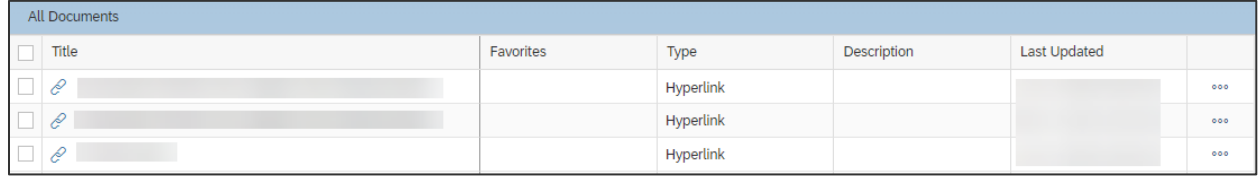

The ellipsis offers additional actions depending on the type of document.

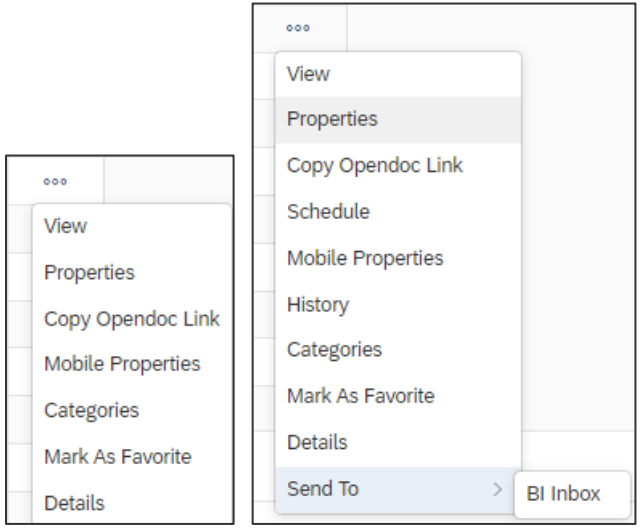

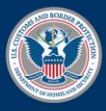

U.S. Customs and **Border Protection** 

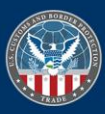

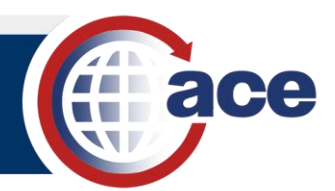

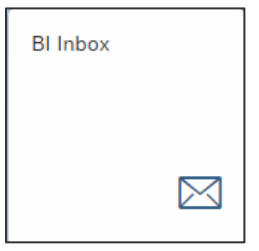

• The **BI Inbox** is used for communication and is comprised of both **Documents** and **Alerts**. The **Documents** section contains reports other users have sent you.

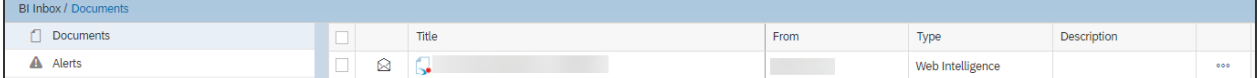

The ellipsis offers actions for files within **BI Inbox**.

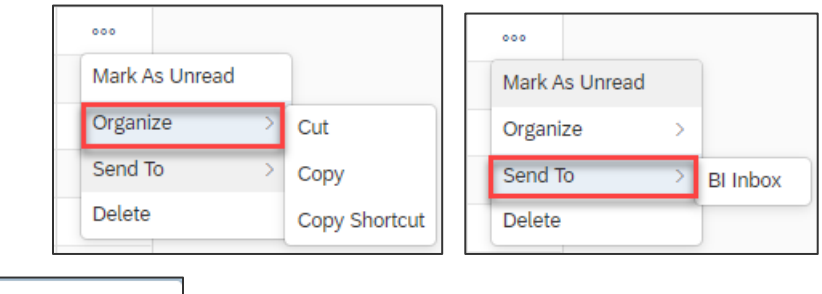

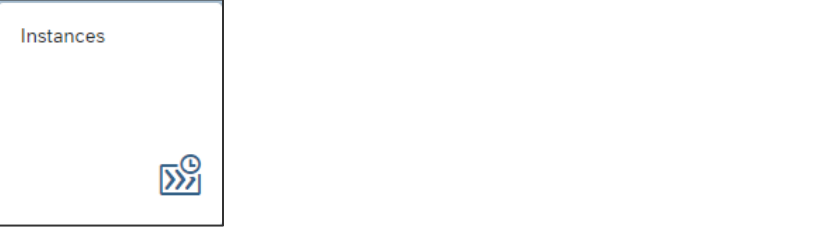

• **Instances** are used to schedule and view instances of a report.

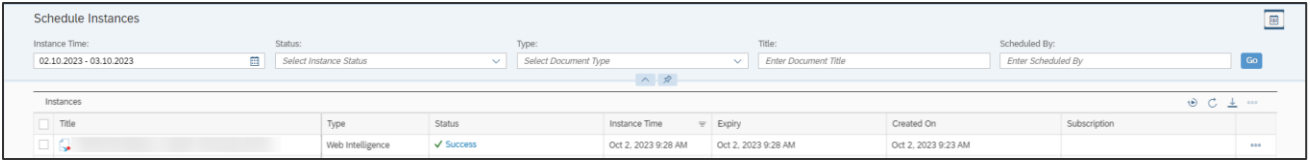

The ellipsis offers actions for reports within the **Instances** window.

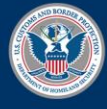

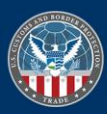

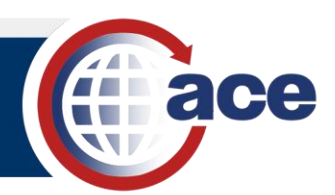

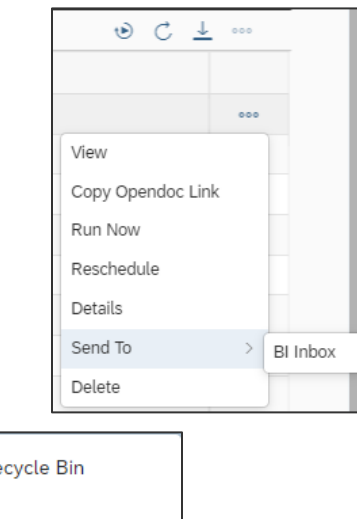

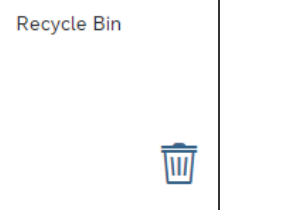

• The **Recycle Bin** consists of deleted files, folders, and documents. Items in the Recycle Bin are subject to deletion at any time.

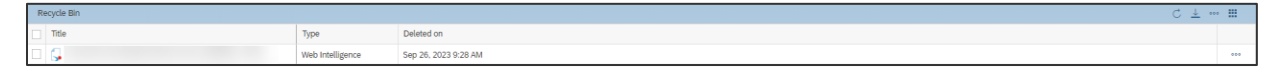

The ellipsis offers additional actions for a deleted file, folder, or document.

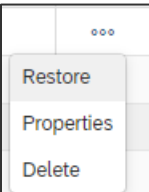

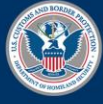

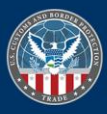